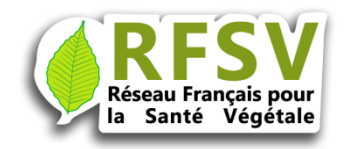

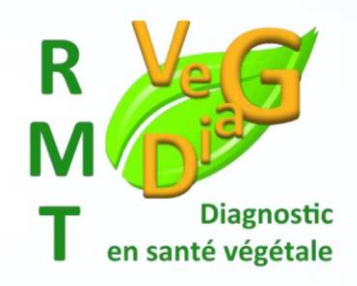

### Mode d'emploi de l'annuaire des laboratoires du RFSV

### Prestation de diagnostic et de recherche

Version 2

### Janvier 2018

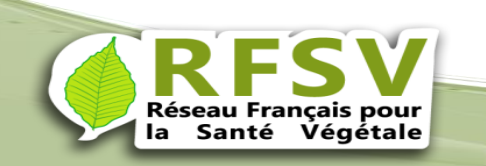

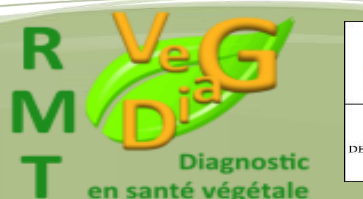

**RÉPUBLIQUE FRANCAI** MINISTÈRE DE L'AGRICULITURE<br>E L'AGROALIMENTAIR ET DE LA FORÊT

L'annuaire du RFSV vous permet d'identifier des interlocuteurs spécialisés (sur le terrain ou en laboratoire ainsi que des équipes de recherche) en mesure de vous aider à diagnostiquer de façon scientifique la cause des atteintes à la santé de vos végétaux.

L'annuaire du réseau français de la santé des végétaux offre différentes fonctionnalités :

- [Annuaire global](http://164.177.30.69/rfsv/www/annuaire_rfsv2/search_labo_rfsv.php) pour la recherche d'informations générales et administratives des services fournissant des prestations de diagnostic et/ou de conseil, sur le terrain ou en laboratoires ou des prestations de recherche (site web, contact, informations diverses, accréditations, certiphyto,...).
- **[Prestations de diagnostic](http://164.177.30.69/rfsv/www/annuaire_rfsv2/search_analyse_rfsv.php)** pour la recherche d'une prestation donnée parmi celles proposées dans l'annuaire. La recherche est mono ou pluri critères (type de bioagresseur, bioagresseur ciblé ou matrice végétale), et approchée (orthographe approchante et pas exacte).

Nouveau

• Prestations de recherche, elles peuvent recherchées par bioagresseur, culture, compétence et expertise, méthodes de protection des plantes ou par laboratoire.

L'interface de consultation est encore amenée à évoluer et à s'améliorer, aussi, merci de nous faire part de vos commentaires : annuaire@rfsv.fr

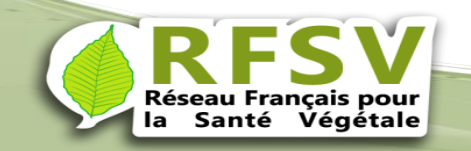

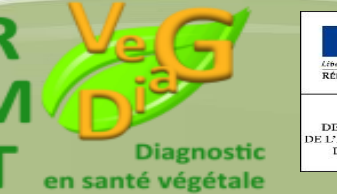

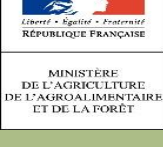

### Avant connexion : présentation des données libres d'accès

### Trois options de recherche :

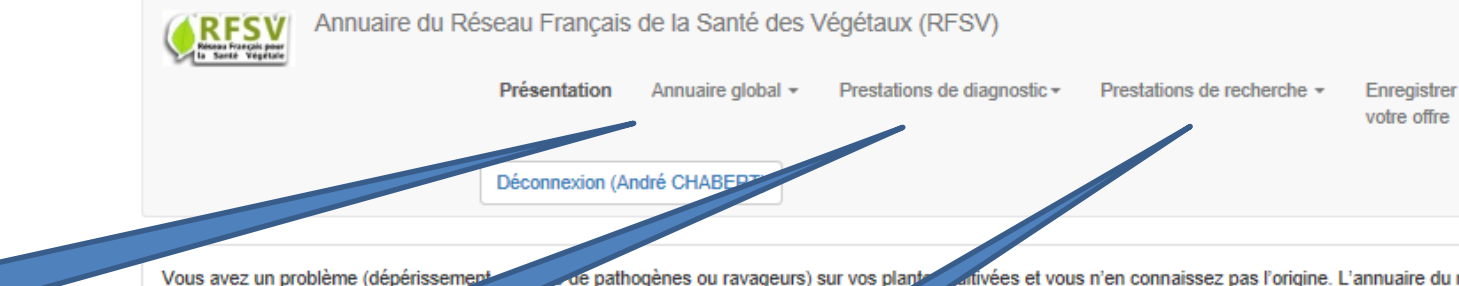

tivées et vous n'en connaissez pas l'origine. L'annuaire du réseau français de la santé des végétaux vous permi des interlocuteurs spécialisés (sur le terrait I laboratoire ainsi que des équipes de recherche) en mesure de vous aider à diagnostiquer de facon la cause des atteintes à la santé de vos végét L'annuai nçais de la santé des végétaux offre différentes. alités

Annuaire global

> de diagnostic

Ces trois séries de données seront disponibles

sur l'annuaire

Réseau Français pour

neseau Français pour<br>la Santé Végétale

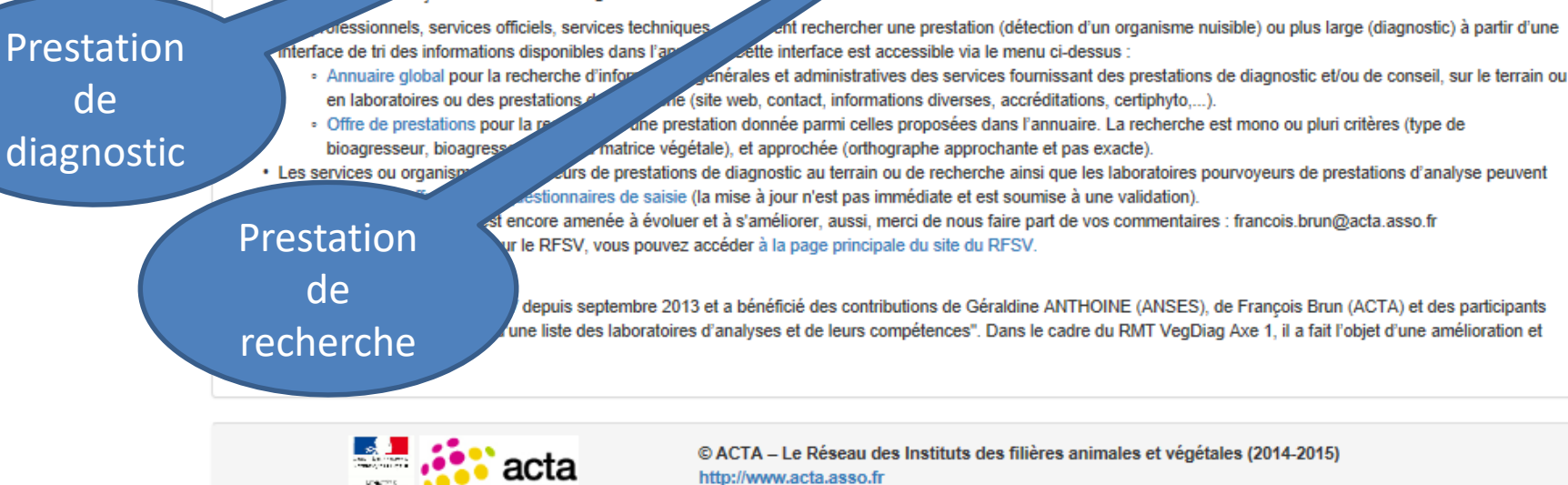

Travaux réalisés dans le cadre du RFSV et du RMT VEGEDIAG, soutenus financièrement par le Ministère en charge de l'Agriculture, mené par l'ACTA et ses partenaires.

149, rue de Bercy 75595 Paris Cedex 12.

Conception et réalisation : François Brun (ACTA), francois.brun(at)acta.asso.fr Toute reproduction de la forme et des données interdite sans l'autorisation de l'auteur et du RFSV (www.rfsv.fr) Le RFSV décline toute responsabilité quant au contenu de cet annuaire et de l'usage qui peut en être fait.

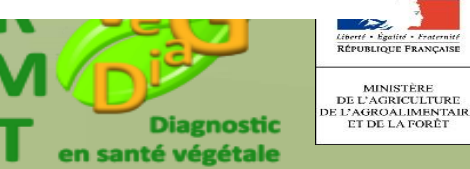

**MINISTÈRE** 

Autres actions

du RFSV

### Avant connexion : présentation des données libres d'accès

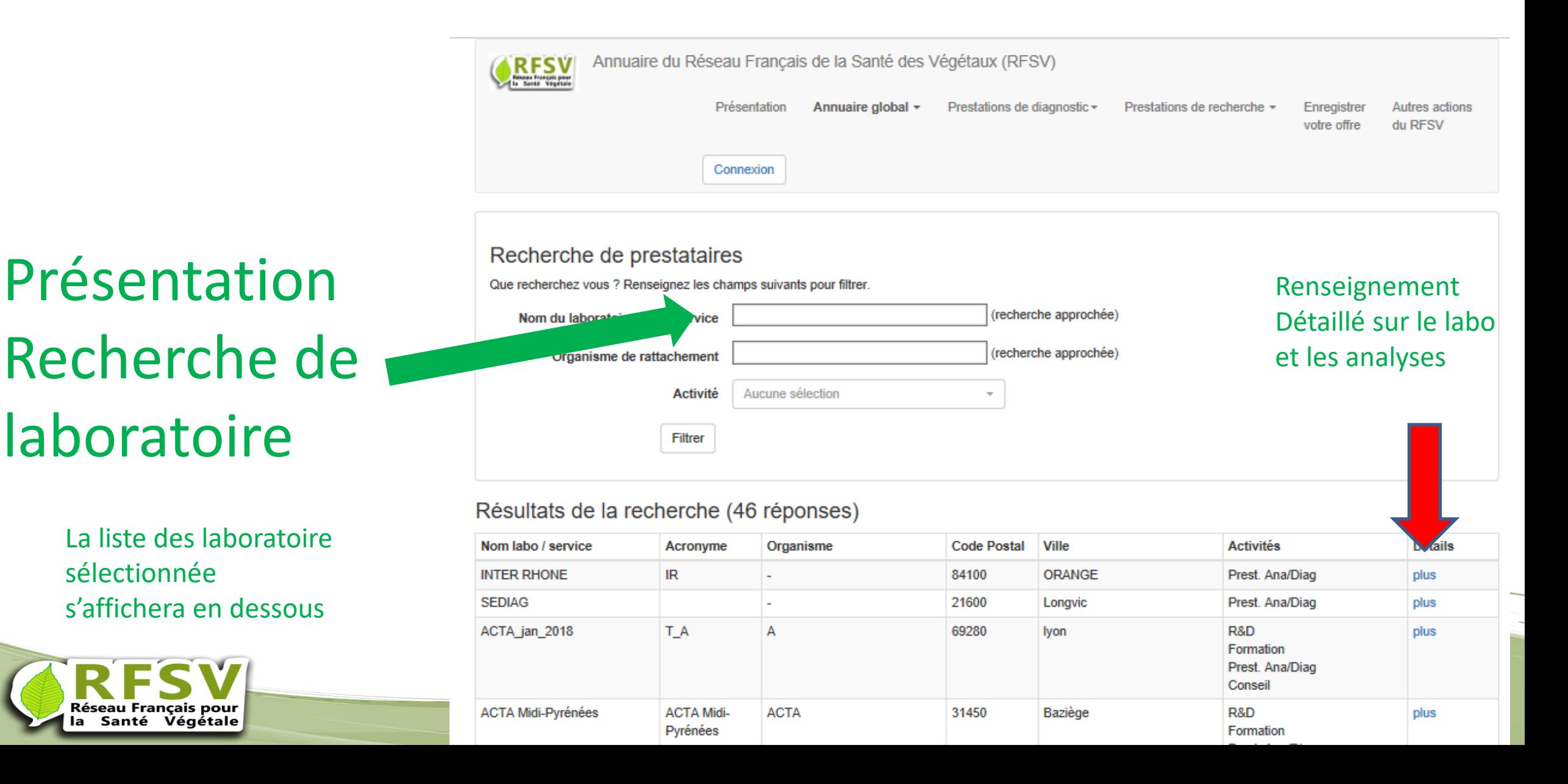

# Présentation Prestation de diagnostic

Exemple de tri par bioagresseurs Pour valider la rechercher cliquer sur filtrer

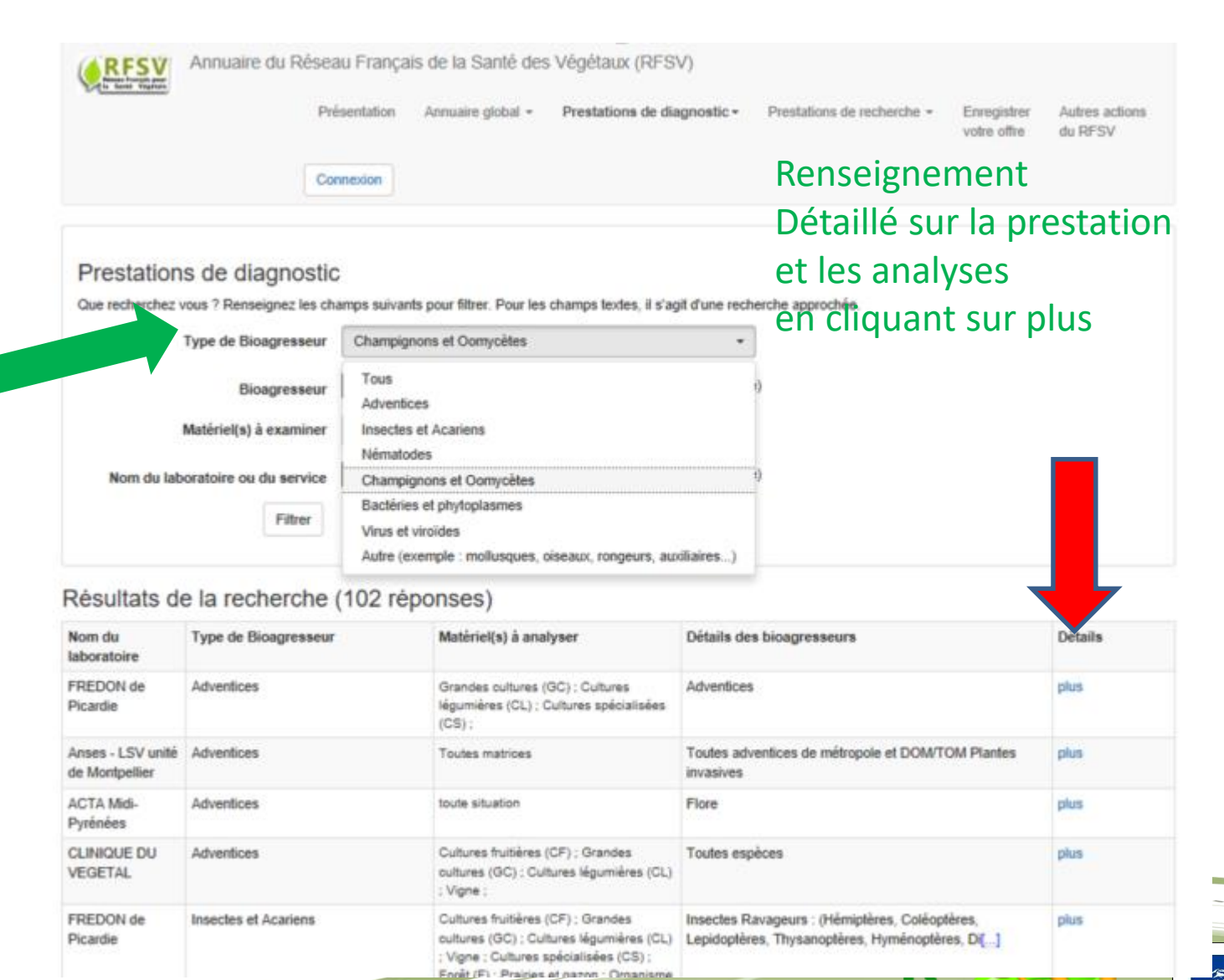

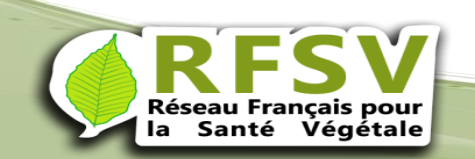

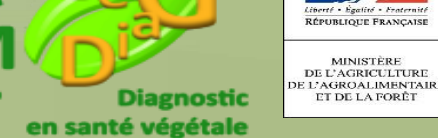

**Février 2018**

RÉPUBLIQUE FRANÇAISE **MINISTÈRE** 

**ET DE LA FORÊT** 

Annuaire du Réseau Français de la Santé des Végétaux (RFSV)

Présentation Annuaire global - Prestations de diagnostic-

Prestations de recherche -Enregistrer votre offre

#### Connexion

## Prestation de recherche

Exemple de tri par compétences et expertises

### Cliquer sur filtrer pour obtenir le résultat

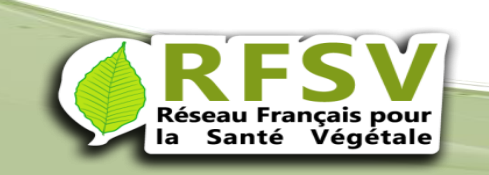

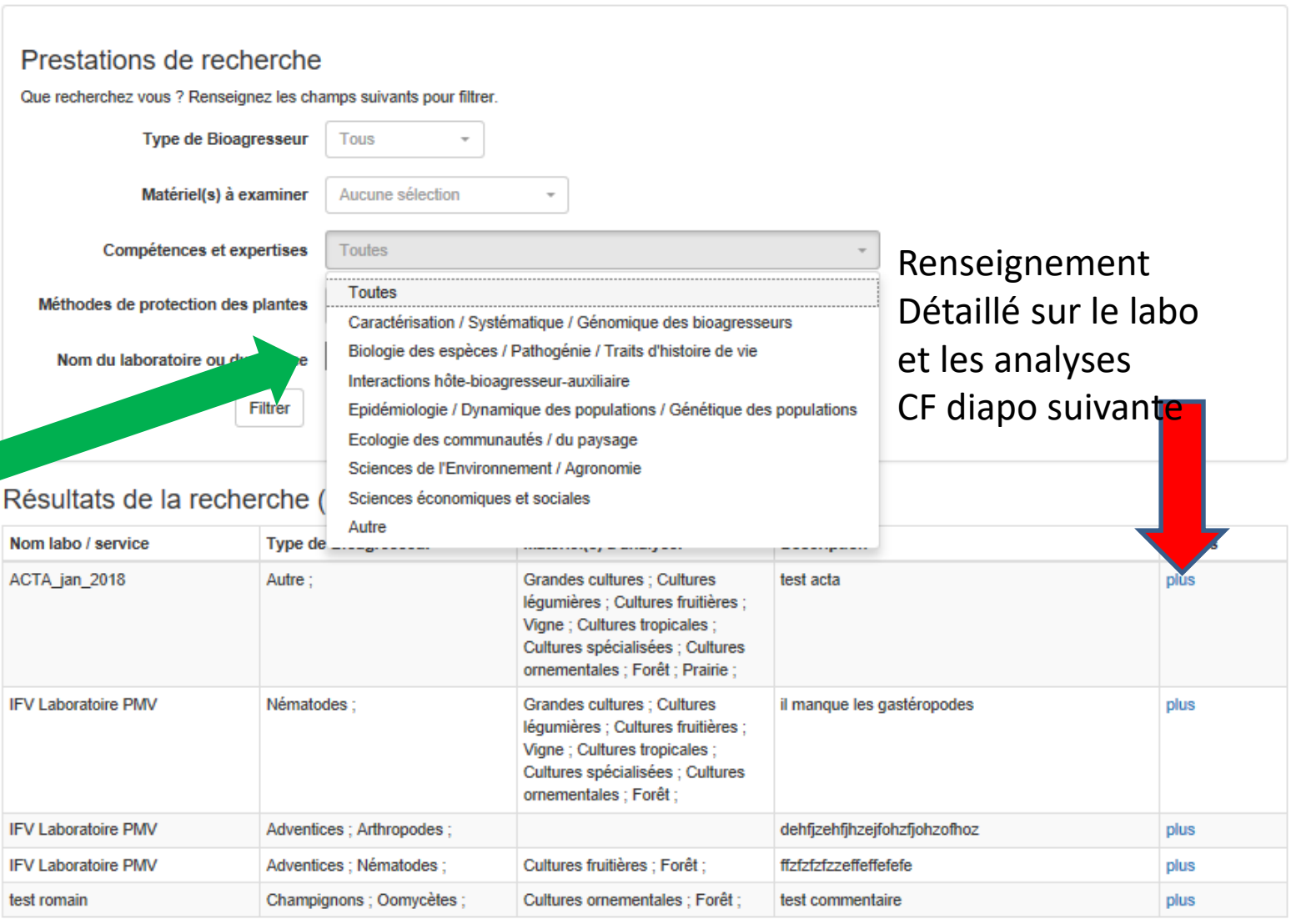

#### Abréviation

**R&D**: Recherche et Développement

## Exemple de résultat obtenu avec l'option

### « plus » des diapos précédentes

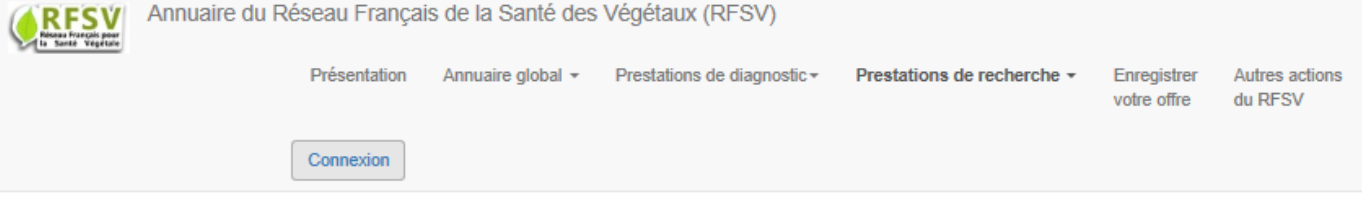

#### Retour à la page précédente

Prestation de recherche proposée.

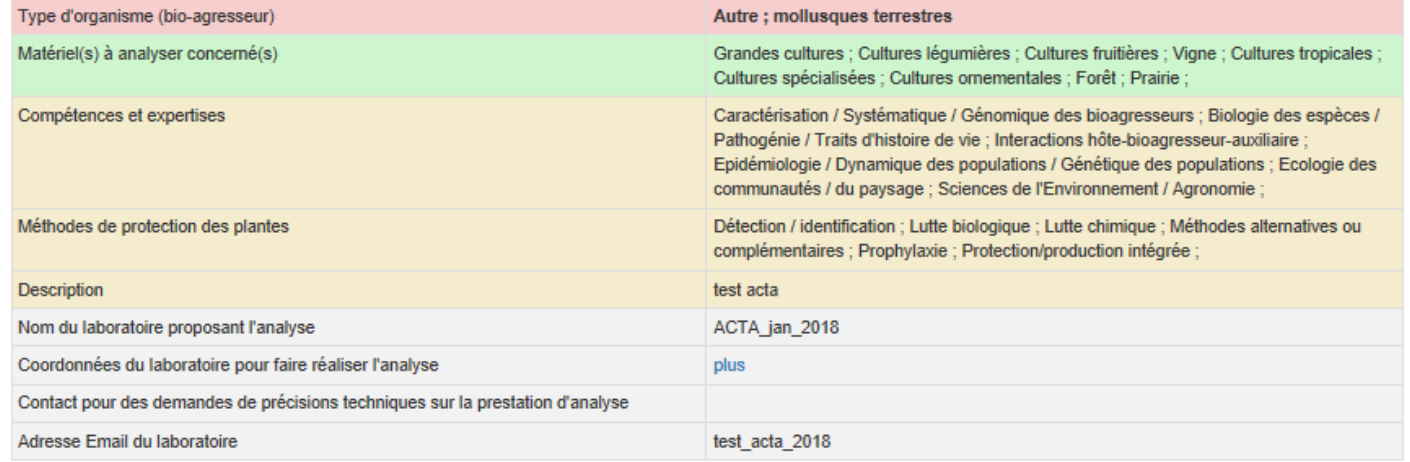

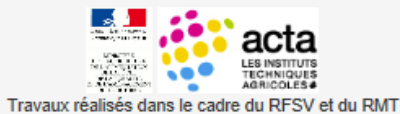

VEGEDIAG, soutenus financièrement par le Ministère en

charge de l'Agriculture, mené par l'ACTA et ses partenaires.

© ACTA - Le Réseau des Instituts des filières animales et végétales (2014-2015) http://www.acta.asso.fr 149, rue de Bercy 75595 Paris Cedex 12. Conception et réalisation : François Brun (ACTA), francois.brun(at)acta.asso.fr Toute reproduction de la forme et des données interdite sans l'autorisation de l'auteur et du RFSV (www.rfsv.fr) Le RFSV décline toute responsabilité quant au contenu de cet annuaire et de l'usage qui peut en être fait.

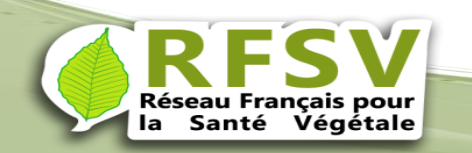

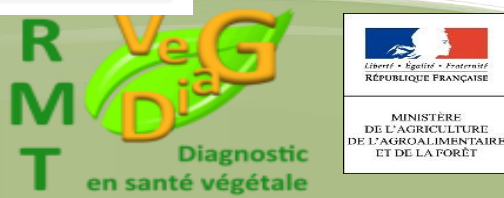

Connexion : adresser un message : [annuaire@rfsv.fr](mailto:annuaire@rfsv.fr) pour obtenir login et mot de passe. Cette opération se fait manuellement de notre part le délais peut être un peu long ( moins d'une semaine hors période de vacances scolaires)

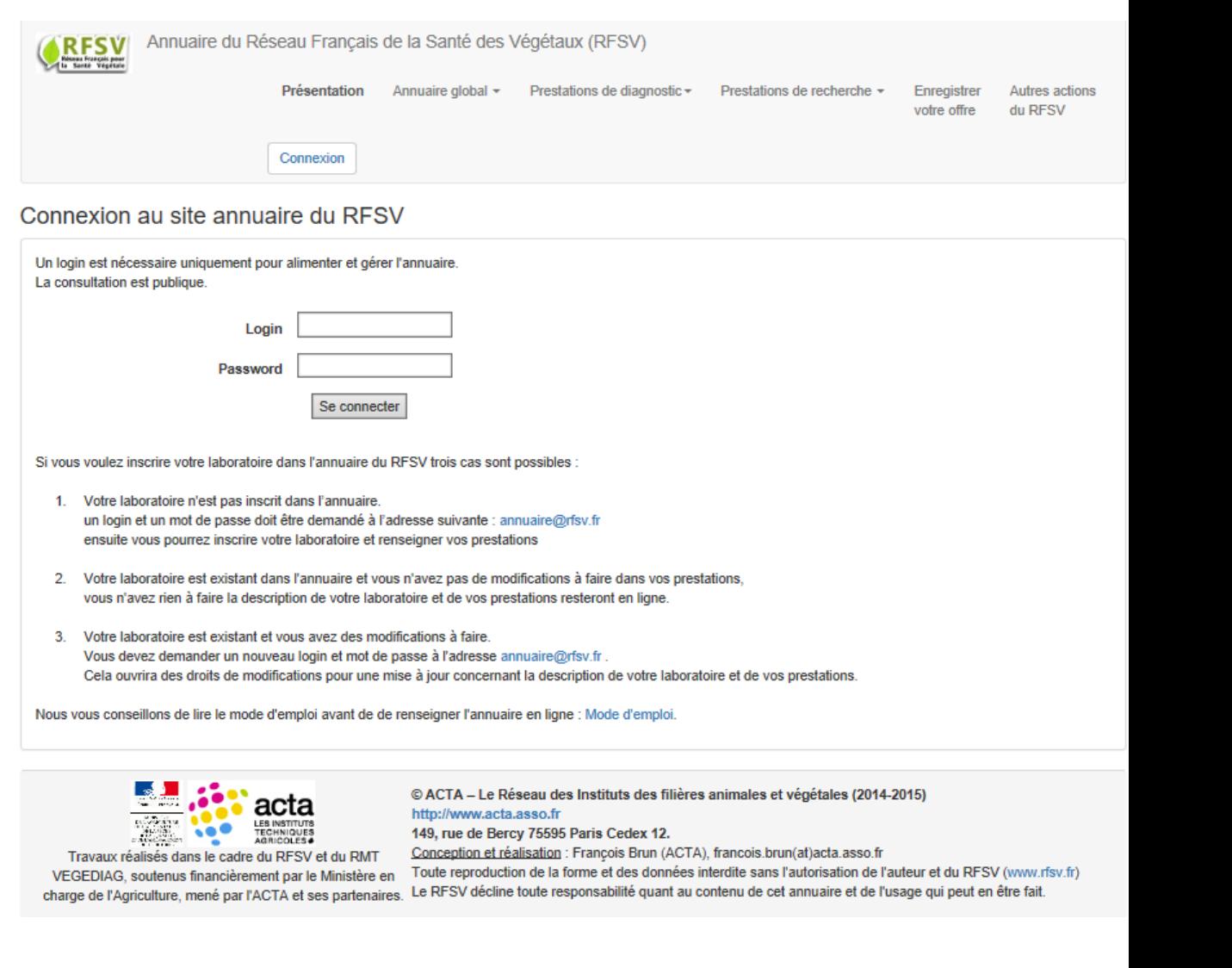

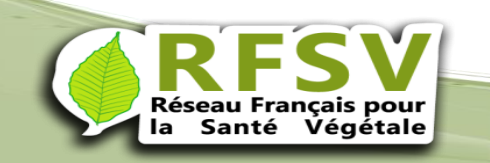

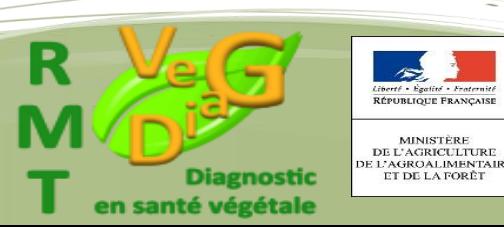

### Enregistrer votre offre

#### Avant connexion choisir « Enregistrer votre offre »

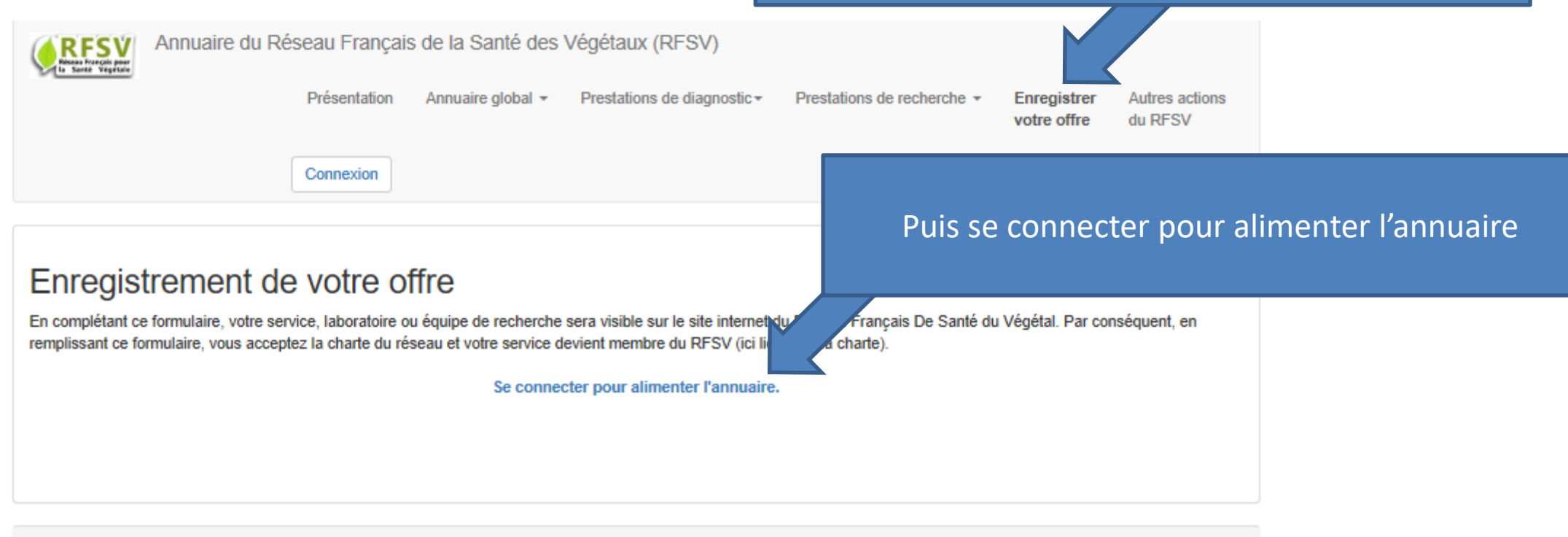

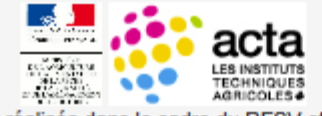

Travaux réalisés dans le cadre du RFSV et du RMT

VEGEDIAG, soutenus financièrement par le Ministère en charge de l'Agriculture, mené par l'ACTA et ses partenaires.

© ACTA - Le Réseau des Instituts des filières animales et végétales (2014-2015) http://www.acta.asso.fr 149, rue de Bercy 75595 Paris Cedex 12.

Conception et réalisation : François Brun (ACTA), francois.brun(at)acta.asso.fr

Toute reproduction de la forme et des données interdite sans l'autorisation de l'auteur et du RFSV (www.rfsv.fr)

Le RFSV décline toute responsabilité quant au contenu de cet annuaire et de l'usage qui peut en être fait.

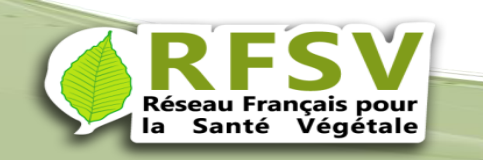

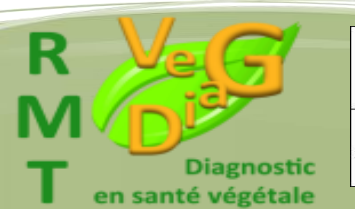

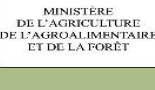

**RÉPUBLIQUE FRANCA** 

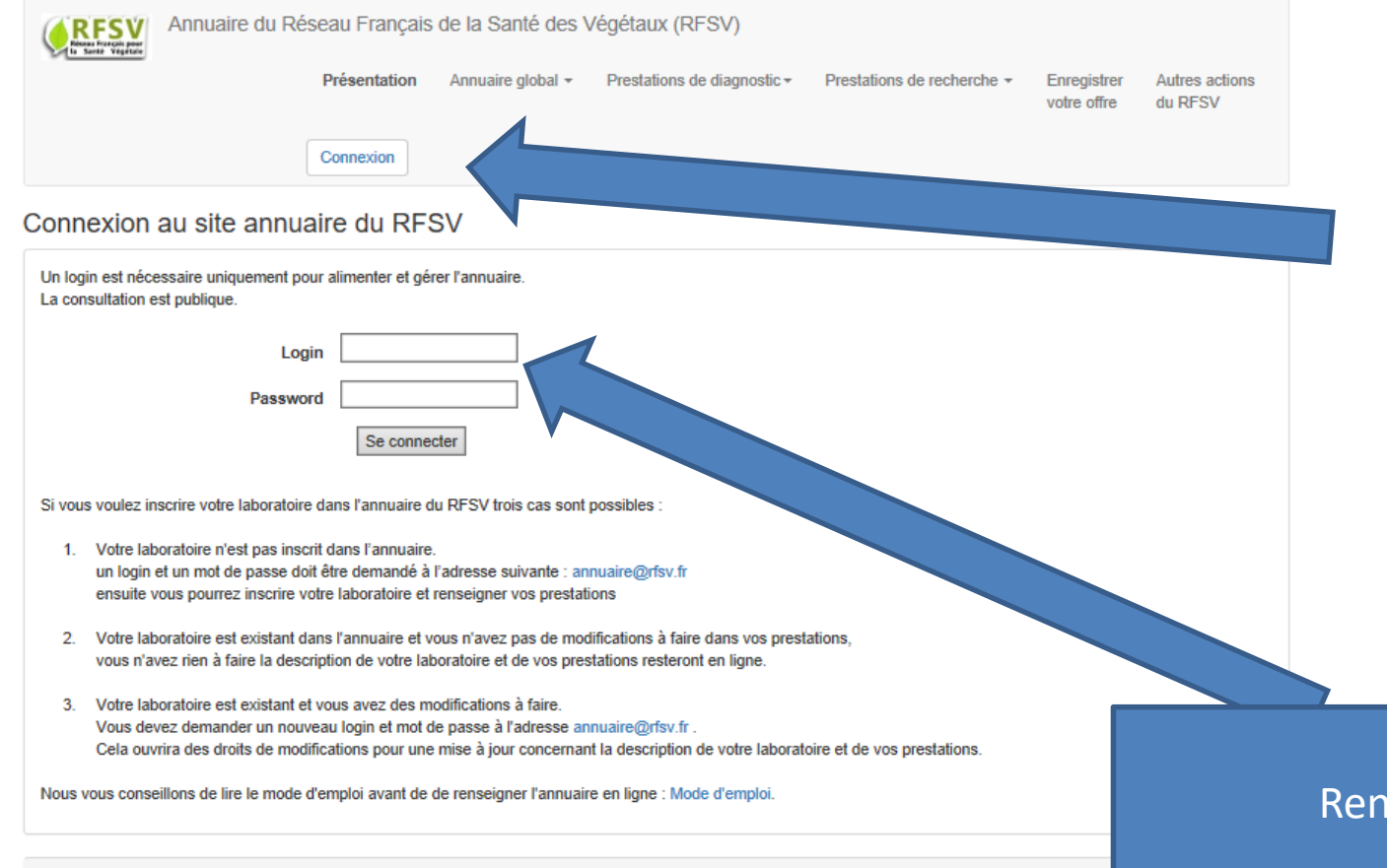

Des fois problèmes de connexion. Si cela arrive, il faut essayer de changer de navigateur

#### Renseigner login et mot de passe

cadre du RFSV et du RMT - Travaux réalisés dar

© ACTA - Le Réseau des Instituts des filières animales et végétales (2014-2015) http://www.acta.asso.fr

149, rue de Bercy 75595 Paris Cedex 12. Conception et réalisation : François Brun (ACTA), francois.brun(at)acta.asso.fr Toute reproduction de la forme et des données interdite sans l'autorisation de l'auteur et du RFSV (www.rfsv.fr) VEGEDIAG, soutenus financièrement par le Ministère en charge de l'Agriculture, mené par l'ACTA et ses partenaires. Le RFSV décline toute responsabilité quant au contenu de cet annuaire et de l'usage qui peut en être fait.

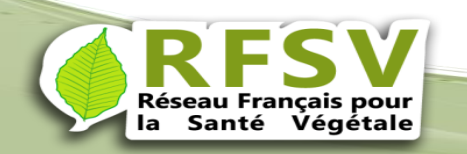

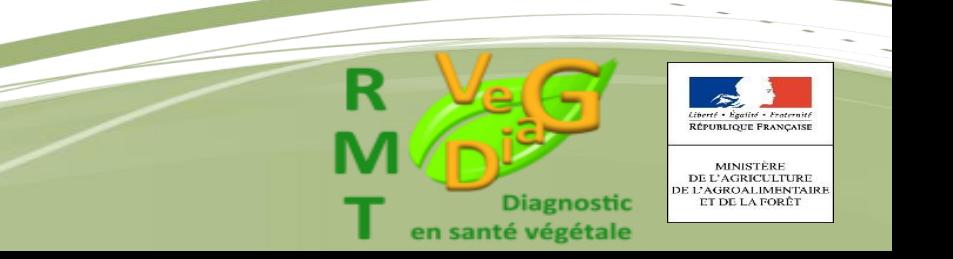

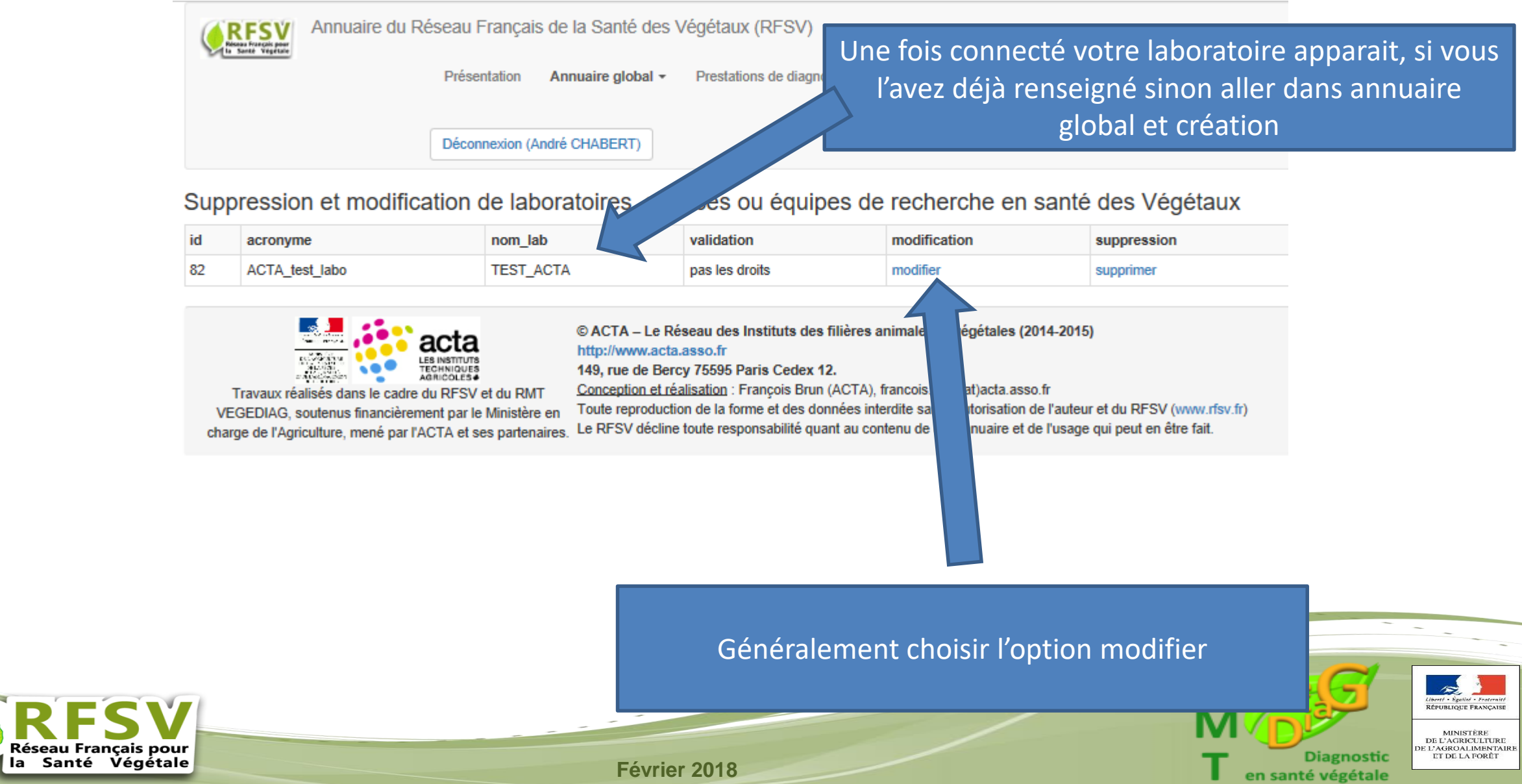

## Créer ou gérer son laboratoire dans l'annuaire global

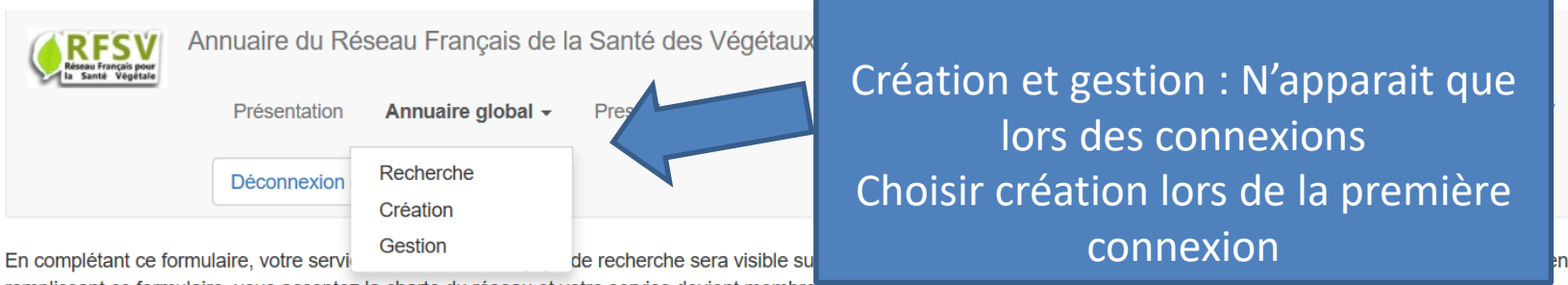

remplissant ce formulaire, vous acceptez la charte du réseau et votre service devient membre qu RFSV (ICHIEN VEISTA Charte). Le grain peut ette une equipe de recherche au se d'une unité de recherche. Définitions à aiouter pour les termes diagnostic et conseil

Complétez le formulaire et pensez à enregistrer avant de guitter la page. Les champs précédés d'une \* sont obligatoires.

ésea

#### Enregistrement d'un laboratoire/service/équipe de recherche en santé des végétaux

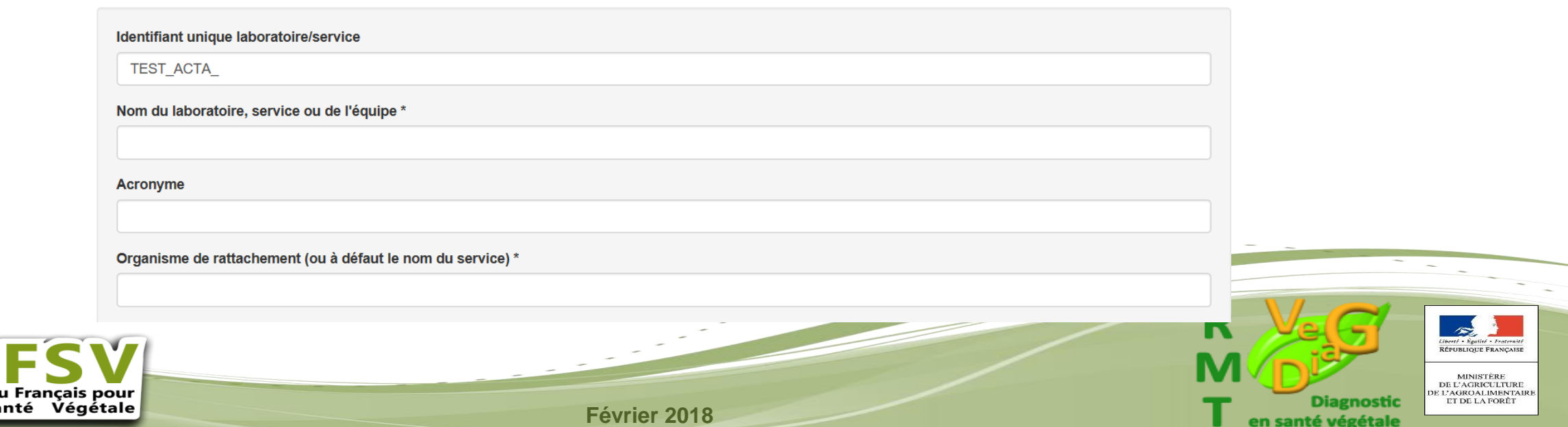

# Créer ou gérer son laboratoire dans l'annuaire global

Renseignez l'ensemble de cette fiche

Une fois validée vous avez créé votre laboratoire

Réseau Français pour Santé Végétale

**Février 2018**

Enregistrement d'un laboratoire/service/équipe de recherche en santé des végétaux

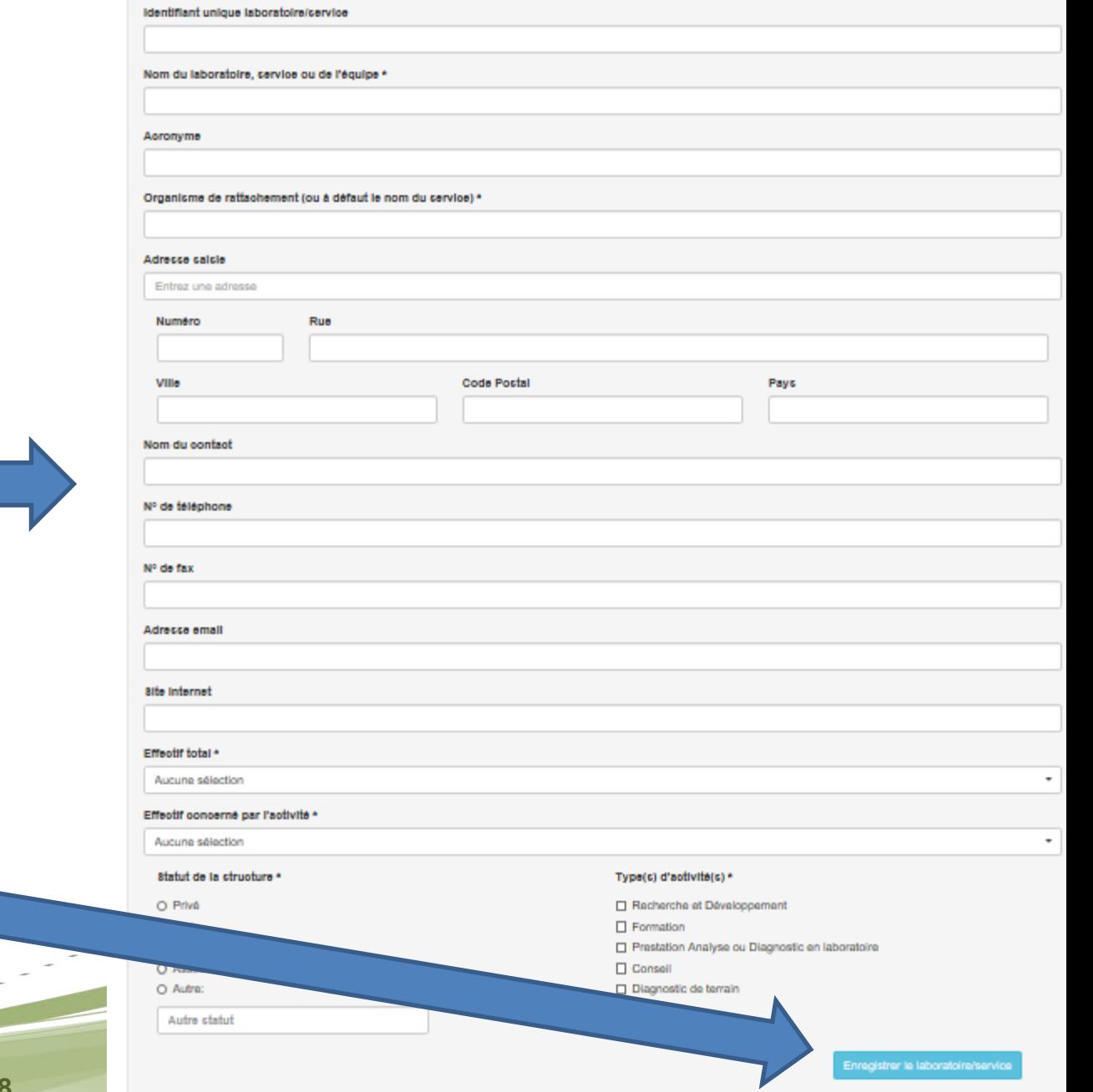

## Créer ou gérer ses prestations de diagnostic

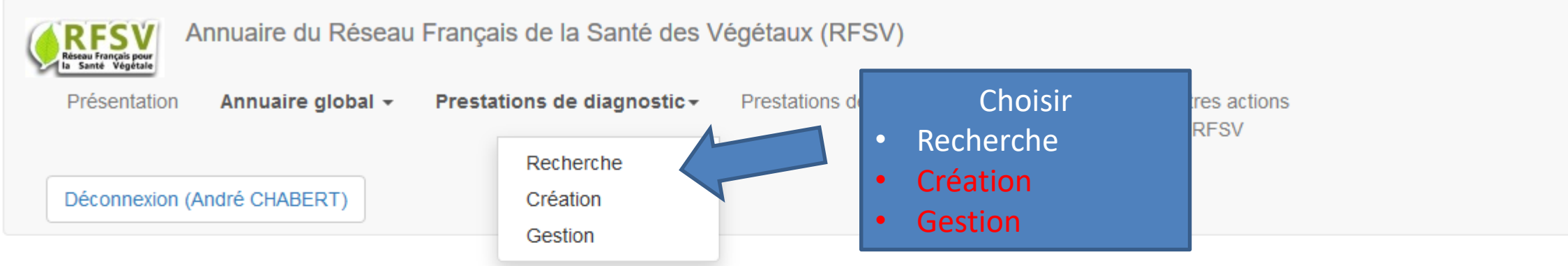

Suppression et modification de laboratoires, services ou équipes de recherche en santé des Végétaux

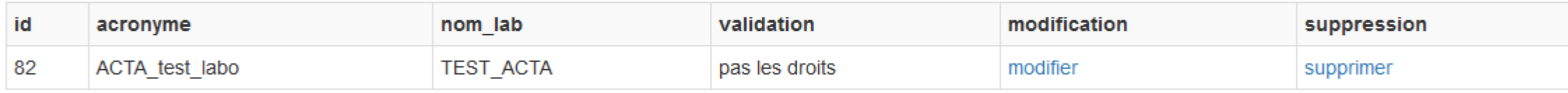

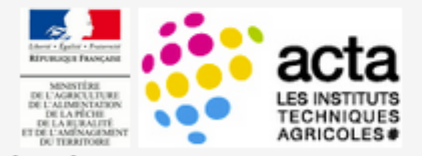

#### Travaux réalisés dans le cadre du RFSV et du RMT VEGEDIAG, soutenus financièrement par le Ministère en

#### © ACTA – Le Réseau des Instituts des filières animales et végétales (2014-2015) http://www.acta.asso.fr

#### 149, rue de Bercy 75595 Paris Cedex 12.

**Février 2018**

Conception et réalisation : François Brun (ACTA), francois.brun(at)acta.asso.fr

Toute reproduction de la forme et des données interdite sans l'autorisation de l'auteur et du RFSV (www.rfsv.fr) charge de l'Agriculture, mené par l'ACTA et ses partenaires. Le RFSV décline toute responsabilité quant au contenu de cet annuaire et de l'usage qui peut en être fait.

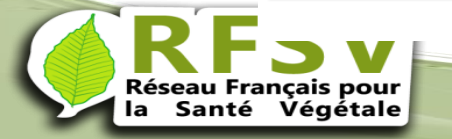

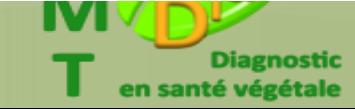

MINISTÈRE DE L'AGRICULITURE<br>E L'AGROALIMENTAIR

ET DE LA FORÊT

### Créer ou gérer ses prestations de diagnostic

### Renseignez l'ensemble de cette fiche

Vous pouvez en créer plusieurs, pensez en amont à diviser ou regrouper votre activité pour avoir un nombre raisonnable de prestations

#### Enregistrement d'une prestation d'analyse

1. Laboratoiraisarvina \* (8) augun n'est disponible dans la liste d'abord le oréer.

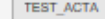

 $\Omega$  $\circ$  $\circ$  $\circ$ 

2. Email de contact \* (pour demande de précision sur la prestation

3. Quel type d'organisme (bloagresseur) analysez-vous ? \*

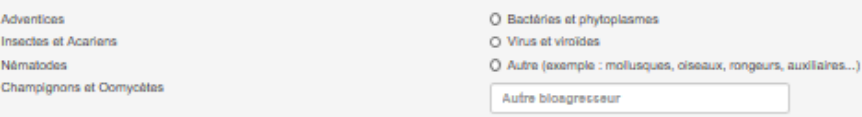

4. Quel organisme (bioagresseur) fait partie de votre prestation ? \* (identifié par son nom vernaoulaire, solentifique ou éventuellement en groupe d'organismes). Exemple : charka, plum pox virus ou virus dans le cas de diagnostic de virus au sens large

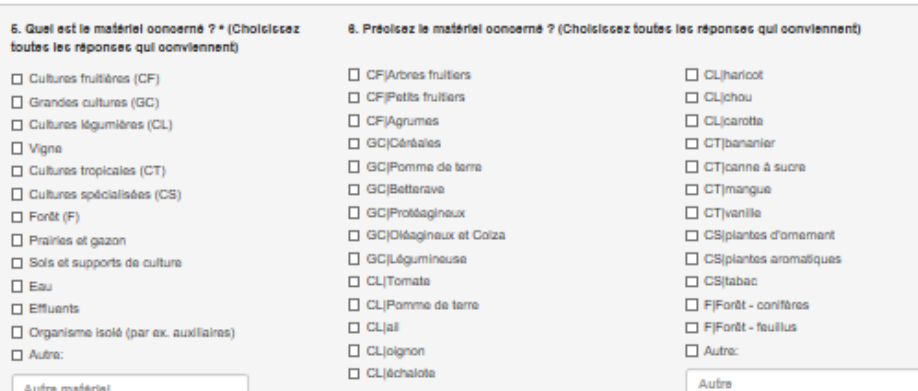

#### 7. Quelles techniques utilisez-vous pour ces prestations, hors diagnostic au terrain ? \* (Choisissez toutes les réponses qui conviennent □ Filtration sélective

 $\Box$  Test d'éclosion

 $\Box$  Coloration

 $\Pi$  ELISA

□ Quantification / dénombrement

 $\Box$  Immunofluorescence (IF)

Observation de symptômes/grow out

Fi lsnlament/ enrichissament sur milleu- $\Box$  Caractérisation mombologique □ Caractérisation blochimique  $\Box$  Indexage biologique Test pouvoir pathogène Plégeage / test biologique **D. Chambre humide** 

Loonviennenf

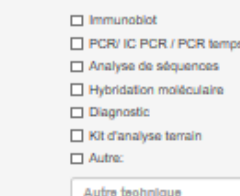

#### tre laboratoire réalise des prestations de diagnostic (pas de détection), ce diagnostic concerne f.il

□ Différence entre ca

I Identification du type d'organisme nuis

8. Intervenez-vous sur site ?

O Oui O Non

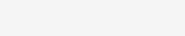

iveau espèce, forme spéciale ou race

dentification de l'organisme au niveau genre

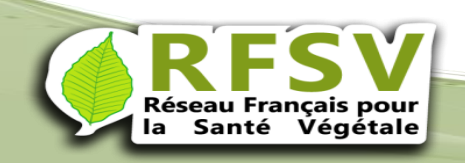

**Février 2018**

ternité CAISE

TIPE

 $\frac{\text{NTAIR}}{\hat{\text{L}}\text{T}}$ 

## Créer ou gérer ses prestations de recherche

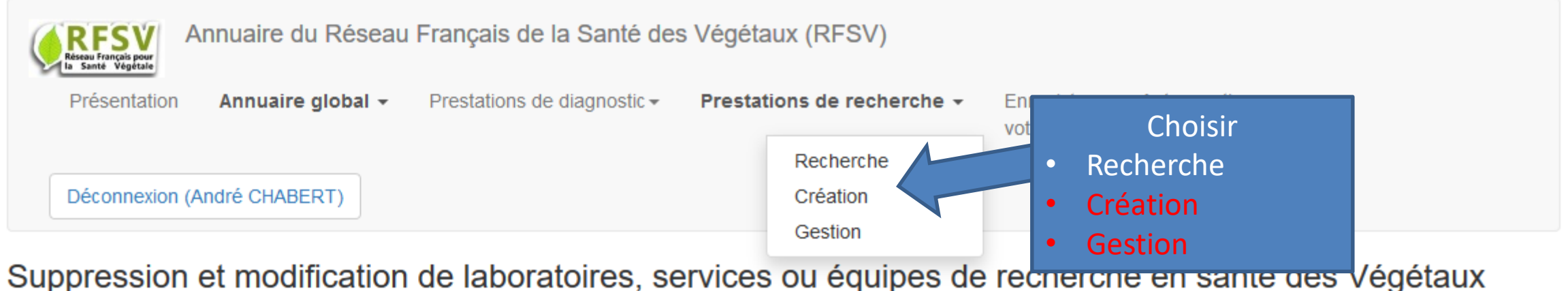

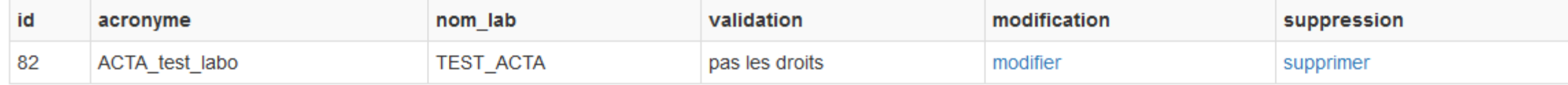

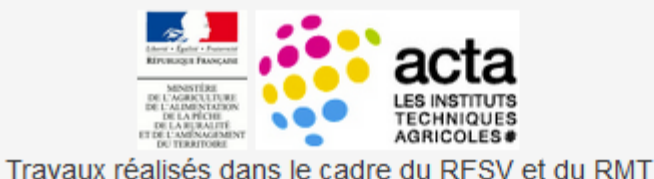

VEGEDIAG, soutenus financièrement par le Ministère en

#### © ACTA – Le Réseau des Instituts des filières animales et végétales (2014-2015)

#### http://www.acta.asso.fr

#### 149, rue de Bercy 75595 Paris Cedex 12.

Conception et réalisation : François Brun (ACTA), francois.brun(at)acta.asso.fr

Toute reproduction de la forme et des données interdite sans l'autorisation de l'auteur et du RFSV (www.rfsv.fr) Le RFSV décline toute responsabilité quant au contenu de cet annuaire et de l'usage qui peut en être fait. charge de l'Agriculture, mené par l'ACTA et ses partenaires.

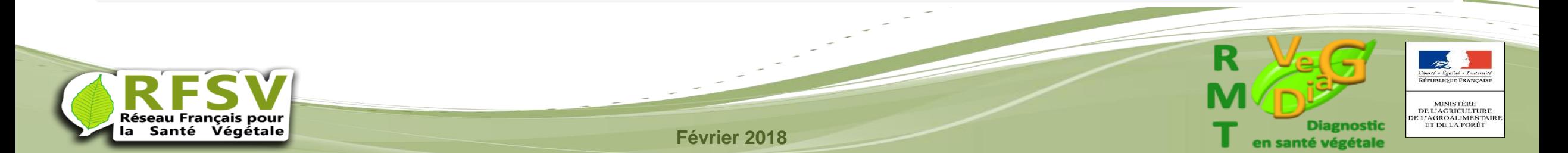

# Créer ou gérer ses prestations de recherche

Renseignez l'ensemble de cette fiche Plusieurs choix sont possibles

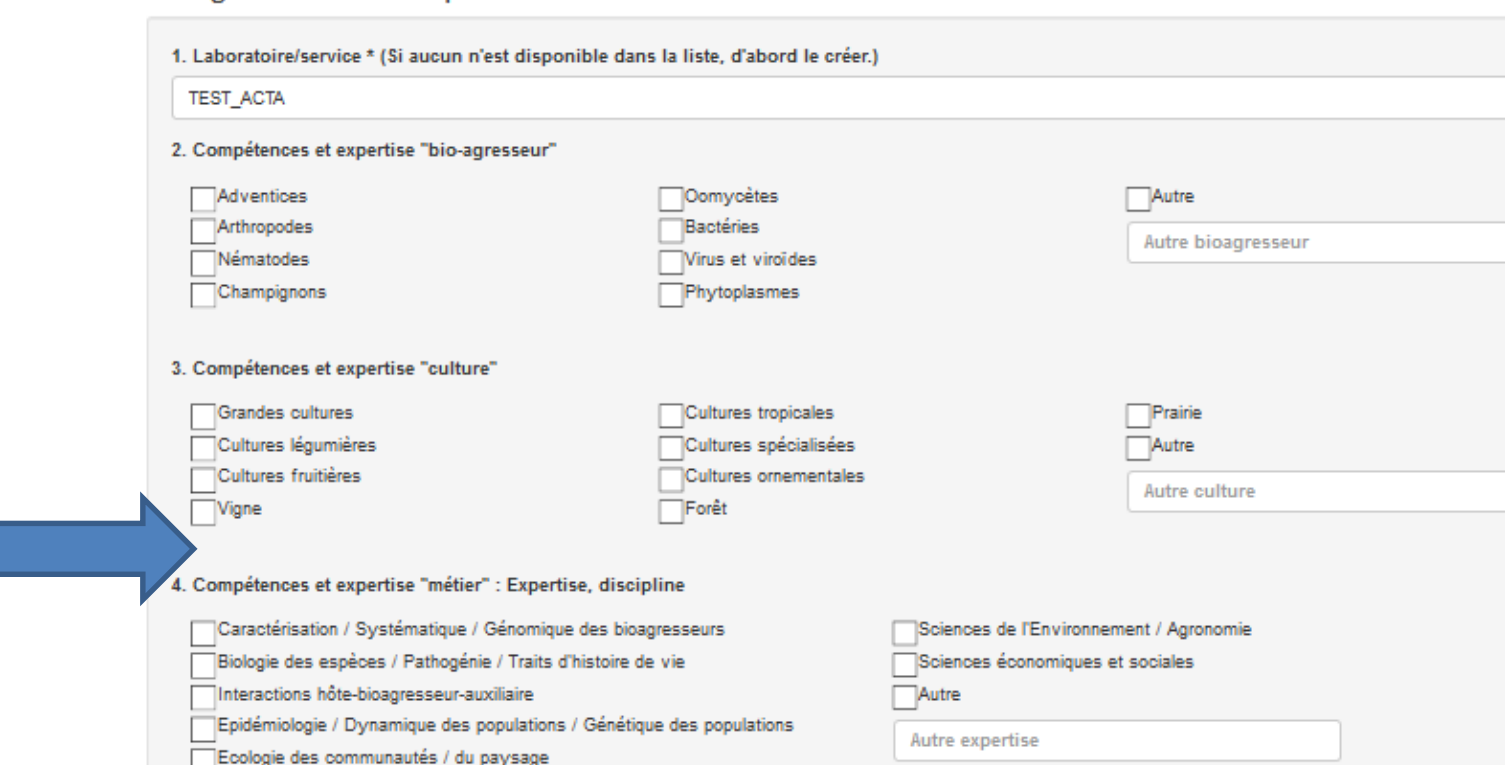

tion de méthodes de protection des plantes

LITE CURRICITION LA UNIC DI CRIQUON DO TOCHOLONO

Une fois validé vous avez créé votre prestation,

Vous pouvez en créer plusieurs, pensez en amont à diviser ou regrouper votre activité pour avoir un nombre raisonnable de prestations

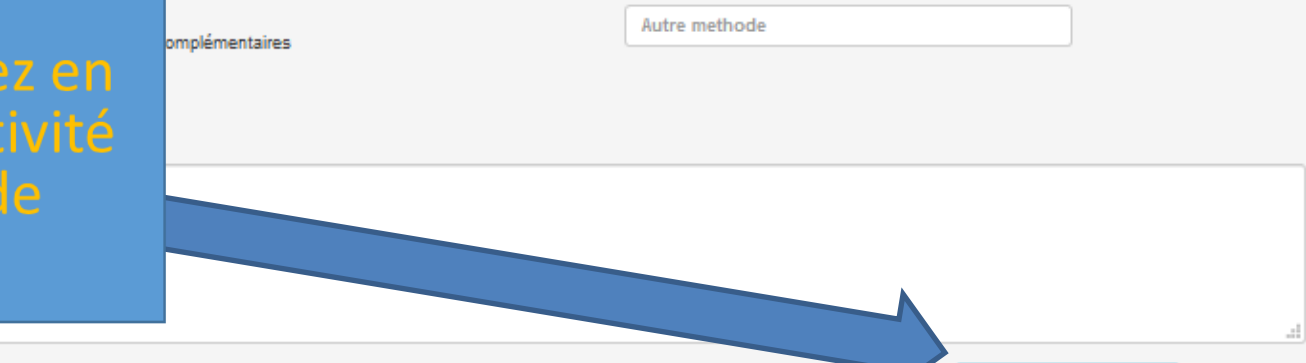

rophylaxie

rotection/production intégrée

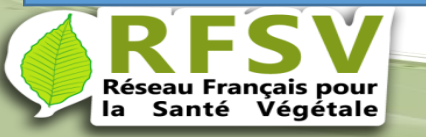

**Février 2018**

en santé végétale

Enregistrer la prestatio

### Procédure de validation

Pour assurer la qualité de l'annuaire des membres du RFSV vont valider vos différentes offres. Selon leur disponibilité, cela ne devrait pas prendre plus d'une semaine. En suite, vos offres seront en lignes, vous pourrez les modifier par la suite au fil de l'évolution de votre laboratoire.

*En vous remerciant vivement de vos contribut*ions

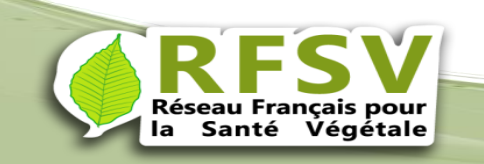

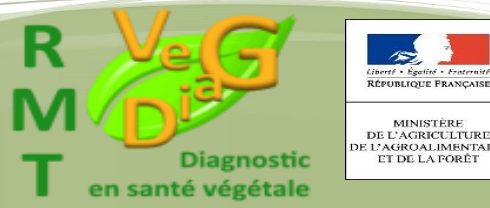